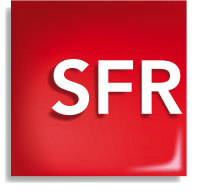

# Guide de prise en main **Nokia N97 mini**

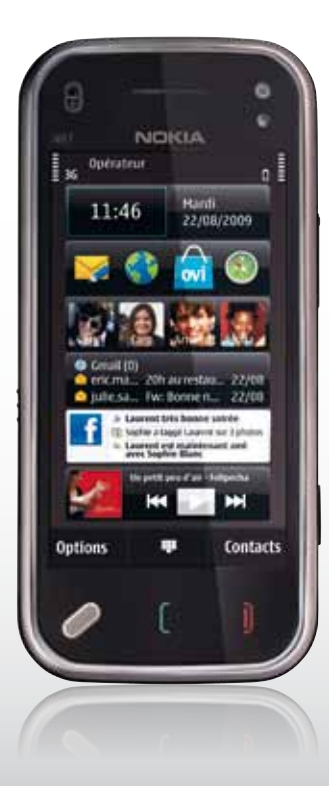

# **Si vous avez souscrit à une offre SFR de la gamme Spéciale webphone**

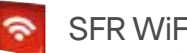

### Restez connecté en illimité et en haut débit depuis votre mobile !

AVEC L'APPLICATION SFR WiFi À TÉLÉCHARGER DEPUIS OVI STORE VOUS POURREZ :

- Accéder en un clic depuis votre mobile à plus de 2 millions de points d'accès\* du réseau SFR WiFi en France Métropolitaine et 50 hotspots disponibles dans les gares.
- Connecté en WiFi, vous votre mobile peut télécharger en haut débit et sans contraintes tous les contenus en provenance d'OVI, même les plus volumineux

**Bulterday two in artifer** 

m

**Gritish** 

**START STA** 

 $0.00$ 

**Service** 

definite

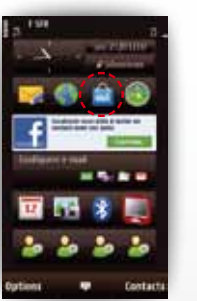

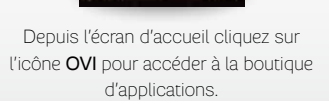

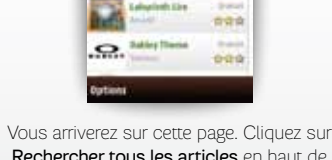

Rechercher tous les articles en haut de votre écran.

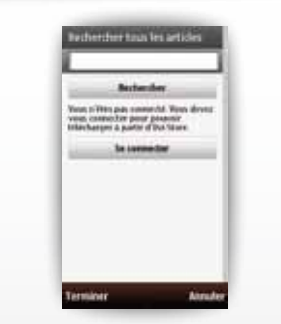

Dans la barre de recherche, saisissez SER puis cliquez sur Rechercher. Dans la liste qui s'affiche, choisissez **SFR WiFi.** 

SFR WIFI STR WIFI STR Répondeur visuel

Une nouvelle interface ergonomique pour consulter instantanément les messages de votre Répondeur SFR !

Avec le service SFR Répondeur Visuel, vous pourrez :

- voir d'un seul coup œil qui vous a appelé, quand et la durée du message déposé
- écouter vos messages dans l'ordre de priorité souhaité
- avancer, revenir en arrière ou mettre sur pause la lecture de chaque message
- rappeler ou répondre par Texto au correspondant qui vous a laissé un message en un seul clic
- personnaliser simplement votre annonce d'accueil

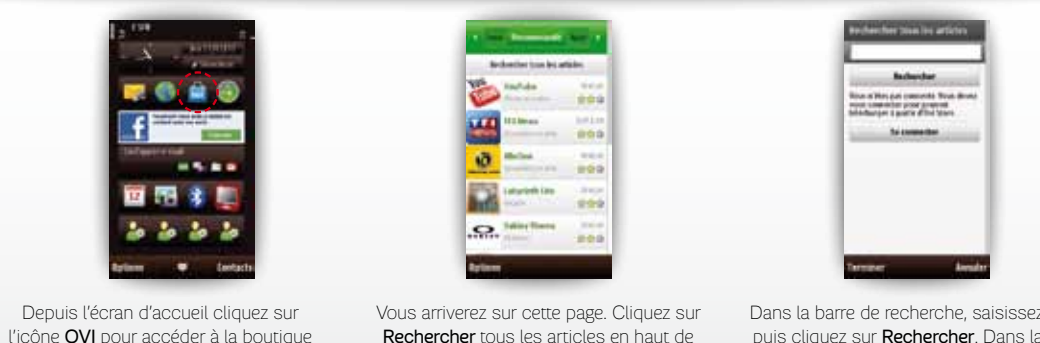

Dans la barre de recherche, saisissez SFR puis cliquez sur Rechercher. Dans la liste qui s'affiche, choisissez **SFR Répondeur** Visuel.

## Vous retrouverez l'application téléchargée en cliquant sur l'icône Applications à partir du Menu principal.

d'applications.

**Service SFR Répondeur Visuel** réservé aux clients ayant souscrit une offre SFR de la gamme spéciale<br>webphone en cours de commercialisation. A l'étranger, l'utilisation durante la factualisation d'une session data, selon l de l'option Répondeur Fax. Détails des offres et conditions d'accès aux services sur sfr.fr, dans les points de vente assurant la commercialisation des offres SFR et dans la brochure Tarifs des Offres SFR en vigueur.

votre écran.

# Vous retrouverez l'application téléchargée en cliquant sur l'icône Applications à partir du Menu principal.

Service SFR WiFi réservé aux clients ayant souscrit une offre SFR de la gamme Spéciale webphone en cours de commercialisation. Accès au réseau SFR WiFi selon la couverture disponible via les hotspots SFR WiFi, SFR WiFi Public, SFR WiFi FON et SFR WiFi Gares en France métropolitaine (certains points d'accès sont formées par des neufbox de SFR ayant permis cet<br>accès). Zones de couverture WiFi sur <u></u> SFR et dans la brochure Tarifs des Offres SFR en vigueur.

\*Chiffre au 10/06/2010

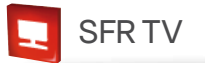

## Regardez la TV depuis votre mobile !

- Grâce au service TV disponible sur le portail Vodafone Live ! Vous pourrez :
- Accéder à une sélection de chaînes TV en direct : généralistes, information, divertissement...
- Naviguer sur une interface simple et intuitive avec une mosaïque de chaînes.
- Visualiser les programmes en cours et à venir en vous rendant sur le « Guide ».

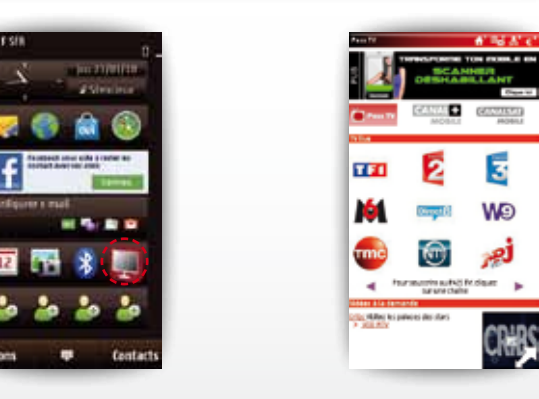

Depuis l'écran d'accueil cliquez sur l'icône TV pour accéder à la sélection de chaînes TV en direct.

Vous arrivez sur la page Vodafone Live! dédiée à la TV.

**Service TV** accessible aux clients ayant souscrit une offre de la gamme SFR Spéciale webphone en cours de commercialisation (liste disponible sur sfr.fr). Sélection de chaînes TV. Liste<br>susceptible d'évolution. Disponible

# **No OVI Messaging**

Profitez de tous vos messages en temps réel sur votre N97 mini ! Facile à configurer et à utiliser

Vos comptes Windows Live, Yahoo et Gmail configurés en seulement 2 étapes

Ouvertures et envoi des pièces jointes

Photos, documents, dossiers, messages vocaux...

Comment configurer mon compte OVI messaging ?

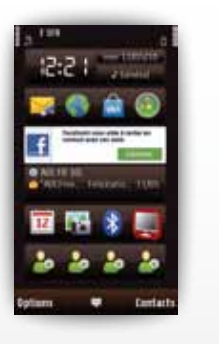

Dans l'écran d'accueil, cliquez sur Configurer email.

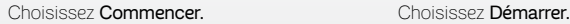

E-mail

siminal

feminenti.

Eleg Cantidarity mistagem infigurer sotte comple a mai

Derfogurer vetre compte a must

he connection réseau est

**Economist pour configurer at** 

**Clinar women a music Lawrences** 

**THE R. P. LEWIS CO., LANSING, MICH.** 

**Louis de Tachakion, votre** dresse e-mail, einer gue

arteines connées tadimiques des que l'identifiant de appare Company area amongsta **North Adries Factionships North** that are to me concervers.

**Farams** 

Herewers data Cordig, Nova.

or woodcast perman de couring tor

cal testing of enough des made

mata syara yako kata mwaka 1989 alion

felius or commerce pursue orig.

barrie cam with accord.

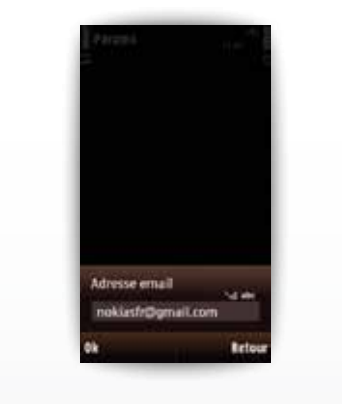

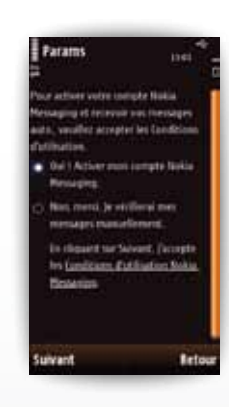

Entrez votre adresse mail et votre mot de passe

Choisissez suivant pour accepter les conditions d'utilisation

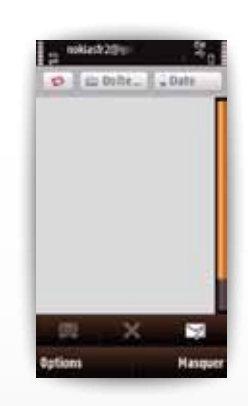

Félicitations, votre compte OVI Messaging est maintenant configuré !

## Le chargement peut parfois être long. Ne quittez pas l'application avant la fin du chargement.

**Service Mail** réservé aux clients ayant souscrit une offre SFR de la gamme spéciale webphone en cours de commercialisation (liste disponible sur sfr.fr). E-mails avec pièces jointes. Dans la<br>limite des zones couvertes par Tarifs des Offres SFR en vigueur.

### Un système de navigation complet !

Une cartographie monde intégrée

Téléchargez les cartes de toutes vos destinations à partir de votre ordinateur ou directement à partir de votre mobile.

Simple à utiliser

Un nouvel écran d'acceuil pour accéder à toutes vos destinations en 1 clic.

# **OVI Cartes COVI Store** OVI Store

## Catalogue d'applications :

Pour télécharger des jeux, des applications, des clips vidéo, des images et des sonneries comptatibles avec votre appareil mobile, selon vos goûts et l'endroit àù vous vous trouvez.

Vos comptes Windows Live, Yahoo et Gmail configurés en seulement 2 étapes

**A ANTIQUE** 

 Payer en toute simplicité et en toute simplicité et en toute sécurité : le paiement d'applications peut être décompté directement sur votre facture SFR.

### Des milliers de contenus et d'applications sont disponibles, pour une personnalisation maximale du mobiles.

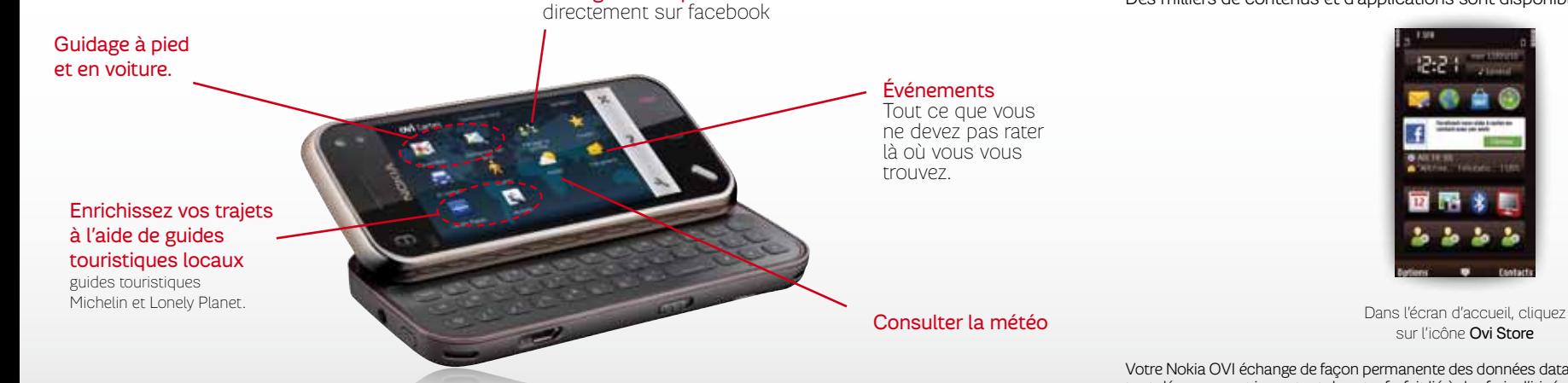

Partagez votre position

 Les mises à jour des cartes et certains services (météo, évènements...) nécessitent une connexion internet. Avant de vous connecter vérifiez que votre forfait contient bien une offre d'accès à internet.

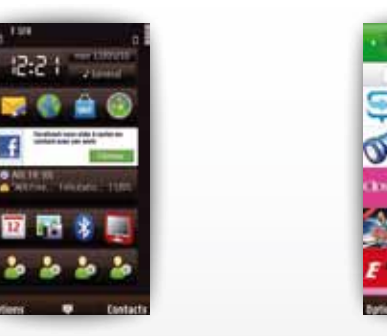

sur l'icône Ovi Store

Vous arrivez sur la plage d'accueil d'Ovi Store.

**Buch**, its articles

 $-0.00000$ 

An Unit

 $-88888$ **ANNA STATISTICS** Anno

Votre Nokia OVI échange de façon permanente des données data avec le réseau cellulaire. Lors de vos déplacements à l'étranger, et pour vous éviter tout dépassement important de votre forfait lié à des frais d'itinérance, nous vous invitons à désactiver la consultation et l'échange de données data.

Pour bénéficier des services OVI, vous devez vous créer un compte Nokia. Une fois votre compte et vos informations d'identification créés, vous pouvez vous connecter aux services OVI<br>Store, OVI Cartes et autres services OV forfaits SFR compatibles (hors coût de connexion wap/session data selon le forfait SFR souscrit). Détails des offres et conditions d'accès aux services sur sfr.fr, dans les points de vente<br>assurant la commercialisation des Europe et aux USA, SFR vous recommande le Pack Jour Internet Europe et USA (1). ©Nokia 2010. Tous droits réservés. (1) Voir Conditions d'utilisation de votre mobile à l'étranger.

# **Si vous n'avez pas souscrit à une offre SFR de la gamme Spéciale webphone**

Le profil de connexion de votre Nokia N97 mini est paramétré par défaut pour une utilisation des services d'échange de données en mode « data » toujours connecté.

C'est pourquoi SFR recommande la souscription d'une offre SFR de la gamme Spéciale webphone pour profiter pleinement des services sur votre mobile.

Si vous n'avez pas souscrit à une offre SFR de la gamme Spéciale webphone, vous devez modifier le profil de connexion de votre mobile pour avoir accès à une sélection de services.

SFR vous déconseille de modifier ce profil si vous ne disposez pas des connexions wap/web illimitées incluses dans votre offre tarifaire, afin d'éviter tout risque de sur-facturation liée à la connexion permanente et automatique aux services et applications.

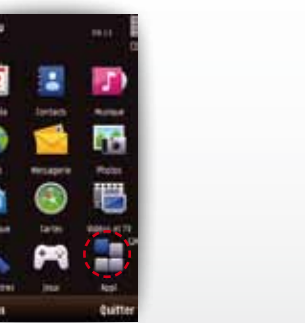

Depuis l'écran d'accueil, appuyez sur la touche Menu de votre Nokia N97 mini puis cliquez sur l'icône Paramètres.

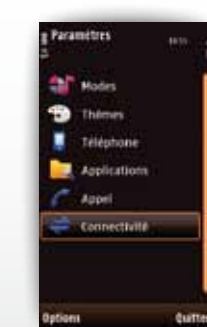

Cliquez sur Connectivité

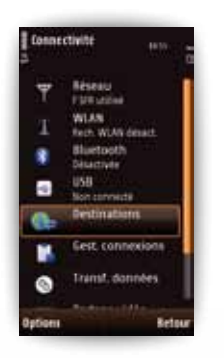

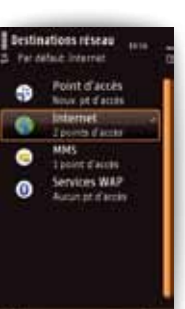

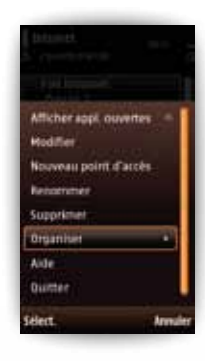

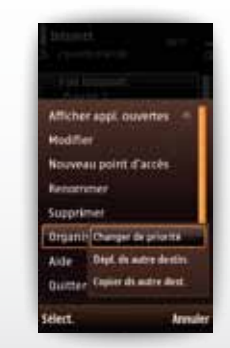

Cliquez sur Changer de priorité. Surlignez Internet Mobile

Zoniets d'arcier

Full betweent Printing L.

Priorité 2

**Internet Mobile** 

Internet

### Cliquez sur Destinations. Cliquez sur Internet. Cliquez sur Options, puis sur Organiser.

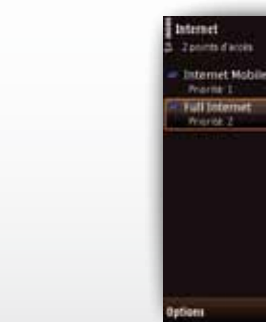

Votre mobile est maintenant configuré

Détails des offres et conditions d'accès aux services sur sfr.fr, dans les points de vente assurant la commercialisation des offres SFR et Webphone et dans la brochure Tarifs des Offres SFR en vigueur.

puis cliquez sur OK.

# **Utilisation de votre mobile à l'étranger**

Le profil de connexion de votre Nokia N97 mini est paramétré par défaut pour une utilisation des services d'échange de données en mode « data » toujours connecté.

Pour vos déplacements en Europe et aux USA(1), nous vous conseillons de souscrire au Pack Jour Internet Europe et USA pour continuer à communiquer sans mauvaises surprises. Pour 5€ par jour d'utilisation(2), vous bénéficiez de 6Mo d'échanges de données depuis votre première connexion<sup>(3)</sup> jusqu'à minuit heure locale. Afin d'optimiser vitre Pack Jour, préférez l'usage surf et e-mail hors visionnage vidéo ou audio.

Afin de mieux maitriser votre consommation, nous vous conseillons de désactiver l'usage des mails à l'étranger.

Comment désactiver le fonctionnement du Client Mail à l'étranger

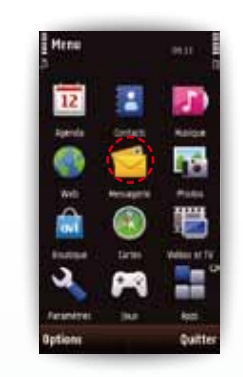

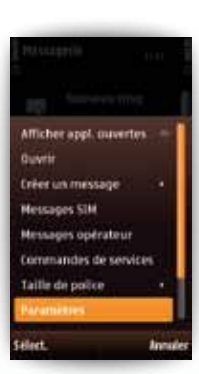

### Cliquez sur **Options** puis sur **Paramètres**.

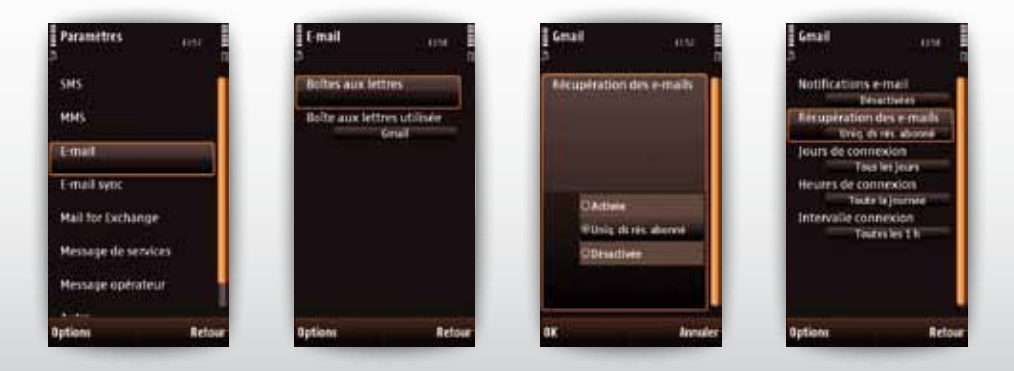

**(1)** Dans la limite des zones couvertes par les réseaux GPRS/3G/3G+ des opérateurs étrangers accessibles avec le service SFR Monde ou Vodafone Passport activé en plus du<br>Pack Jour. Europe = Pays de l'Union européenne, Sui Alaska.

(2) Surf exclusivement sur et depuis votre mobile non relié à un ordinateur. Navigation sur le portail Wap et sur tous les sites Internet. Mails : avec le Service « mes Mails » réservé aux clients SFR accessible depuis le site sfr.fr et depuis votre mobile : sur le portail Vodafone live ! (coût d'une connexion wap), ou avec les solutions d'e-mails avec pièces jointes (option Business Mail, offres et options webphone) Facturation par paliers de 10 Ko. Au-delà du pack jour, un tarif de 0,01€/10 Ko sera appliqué depuis l'Europe et les Etats-Unis.

(3) La facturation du Pack se déclenche uniquement à la 1ère connexion sur le réseau d'un opérateur étranger. Si l'équipement reste connecté à minuit : facturation automatique d'une nouvelle journée. En cas de changement de fuseau horaire au cours de la journée, les horaires « Jour » sont calculés sur la base de l'heure locale de la 1ère connexion. Détails sur sfr.fr

# Comment désactiver la connexion d'OVI Cartes ?

### Paramètres WH<sub>1</sub> **E** Paramètres **Faramètres** cine cruz 12.44  $13.44$  $2:25$ Internet **Internet ovi** tartes Connexion Connexion Navigation × Connecti  $\pm 1$ flestination réseau Itinéraire The Manhood Council **Chronologic** Internet **Redderek must slide it recher der SAMAUT JINK VIEL AIRE** Avertisseur d'itinérance Carte Desartive **O** ADETIC (D) **Supply** Synchronisation **A William Atlanta (1995) OConnetti**  $\overline{12}$ 腰 3 **Ellion** connecté  $\mathbf{a}$  ,  $\mathbf{b}$  ,  $\mathbf{b}$  ,  $\mathbf{b}$ a  $\times$ **Retou** Menu Dans l'écran d'accueil, Allez dans les Cliquez sur Internet. Cliquez sur Connexion. Sélectionnez Non cliquez sur l'icône Ovi paramètres. connecté. Cartes.

# Si vous utilisez OVI Cartes en mode connecté à l'étranger, vous risquez un surcoût sur votre facture SFR.

# Comment désactiver le fonctionnement de Mail For Exchange à l'étranger

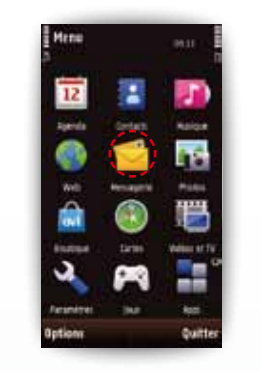

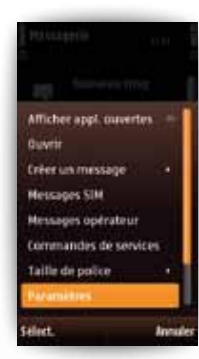

### Cliquez sur Options puis sur Paramètres.

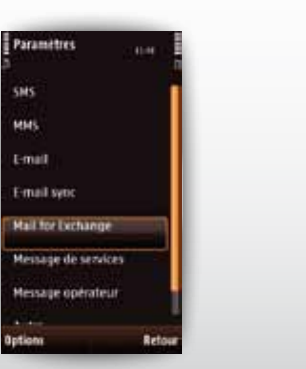

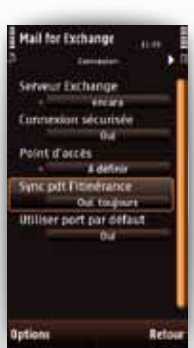

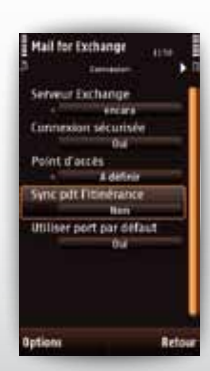

# Votre site web sfr.fr

**Rubrique Mon Compte :**<br>gérer et suivre votre offre ou changer de mobile. Vous pouvez également accéder à Mon Compte :

- de votre mobile en appelant le <sup>963</sup>[1] (appel gratuit)
- d'un poste fixe (prix d'un appel vers un mobile SFR)
- 06 1000 1963 pour les abonnés SFR
- 06 1200 1963 pour les clients Forfaits Bloqués

# Assistance :

retrouver des conseils pratiques, des documents utiles et les réponses à vos questions sur votre ligne SFR, votre mobile ou votre offre ADSL.

# Boutique en ligne Mobile et Internet :

ouvrir une ligne mobile ou ADSL et bénéficier d'offres exclusives.

# Votre Service Client

# Mobile

- Depuis votre mobile :

composez le  $\mathbf{900}$   $\bullet$ Lundi au samedi : 7h-21h pour les abonnés et 8h-21h pour les clients Forfaits Bloqués et SFR La Carte

- Depuis un poste fixe (prix d'un appel local) :

1028<sup>a</sup> pour les abonnés 1025 pour les clients Forfaits Bloqués 1026 pour les clients SFR La Carte

\*Temps d'attente gratuit pour les abonnés ou 2min gratuites\*\* pour les clients Forfaits Bloqués ou La Carte puis prix d'un appel normal.

\*\*Franchise correspondant au temps d'attente observé.

Nokia, N97 mini ainsi que les marques déposées, les noms et les logos qui leur sont associés sont la propriété de NOKIA et sont enregistrés et/ou utilisés aux Etats-Unis et dans les pays du monde entier. Utilisé sous licence de NOKIA.

MB100610 - SFR - SA au capital de 1 344 270 285,15€ - RCS Paris 403 106 537 - Juin 2010